# solar<sub>edge</sub>

# SolarEdge Home Hub Dreiphasen-Wechselrichter-Unterstützte Anwendungsfälle für Storage- und Backup-Installationen

## Inhaltsverzeichnis

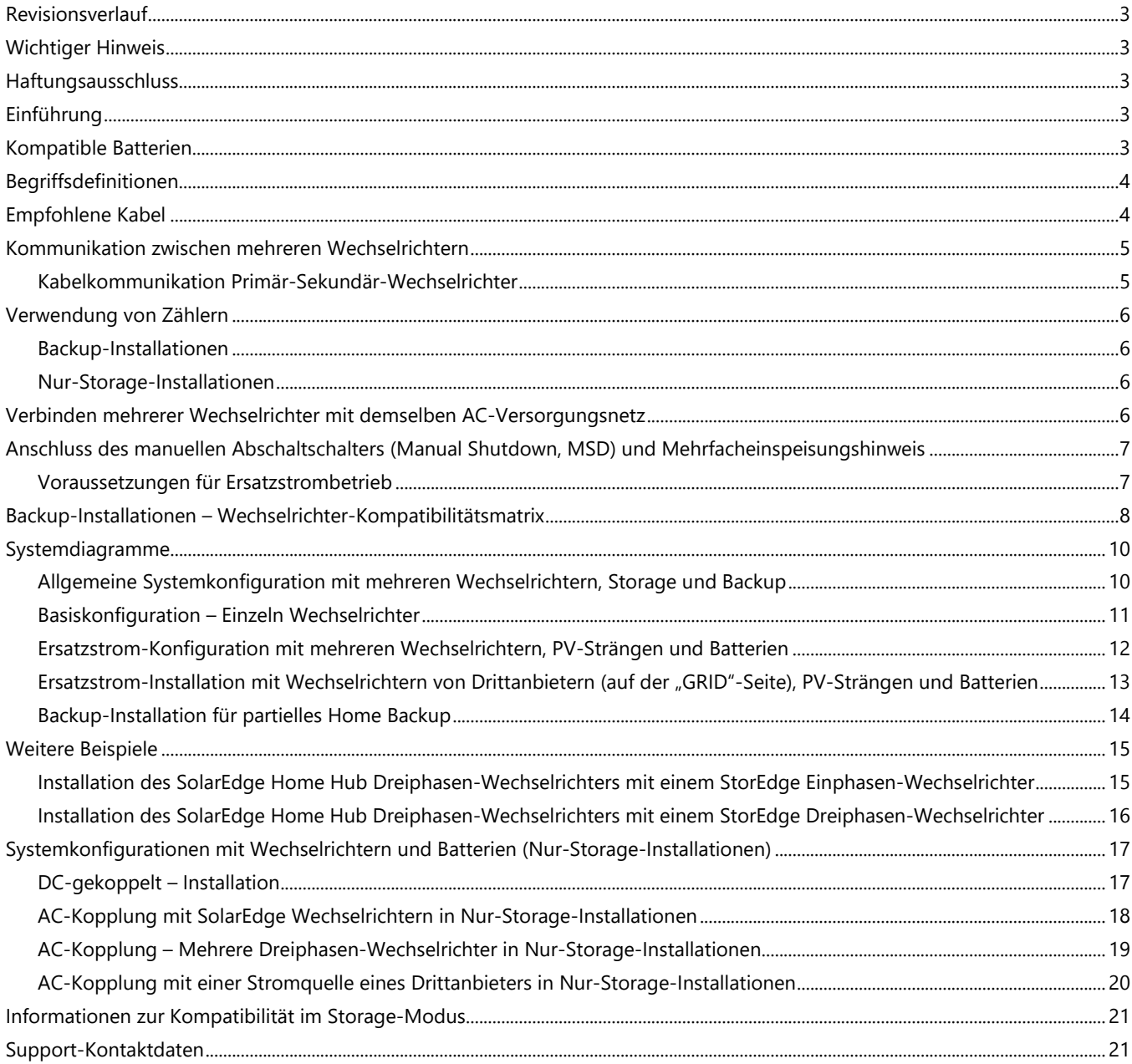

# solar<mark>edge</mark>

## **Abbildungsverzeichnis**

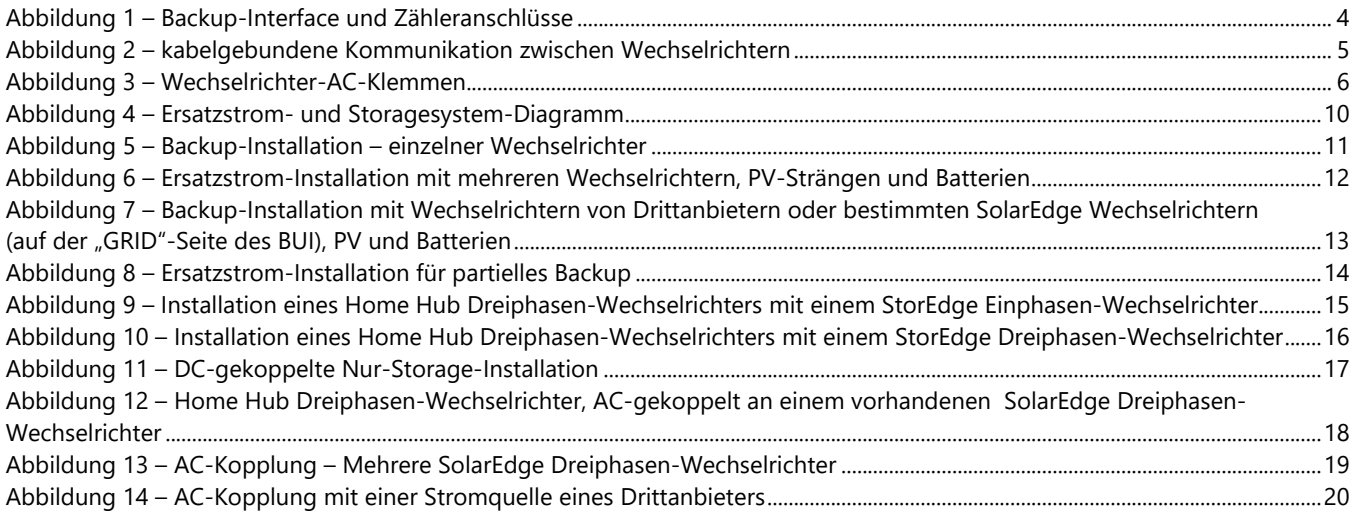

### <span id="page-2-0"></span>**Revisionsverlauf**

- Version 1.2 Backup- und Storage-Modi hinzugefügt, Oktober 2023
- Release von Version 1.1 Storage-Modus (April 2023)

### <span id="page-2-1"></span>**Wichtiger Hinweis**

Die Verwendung einer Konfiguration, die im Widerspruch zu den Anweisungen in diesem Dokument steht, führt zum Erlöschen der Garantie für jegliche Geräte von SolarEdge.

### <span id="page-2-2"></span>**Haftungsausschluss**

Dieses Dokument darf weder im Ganzen noch in Teilen ohne vorherige schriftliche Zustimmung der SolarEdge Inc. reproduziert, zum Abrufen gespeichert oder in jeglicher Form, sei es elektronisch, mechanisch, fotografisch, magnetisch oder anderweitig übermittelt werden.

SolarEdge ist der Überzeugung, dass die in diesem Dokument aufbereiteten Informationen präzise und zuverlässig sind. SolarEdge übernimmt aber keine Haftung für die Verwendung dieses Materials. SolarEdge behält sich das Recht vor, jederzeit ohne vorherige Ankündigung Änderungen an dem Material vorzunehmen. Die aktuelle Version dieses Handbuchs und anderer Dokumente finden Sie auf der Website von SolarEdge [\(www.solaredge.de\)](http://www.solaredge.com/).

Alle genannten Firmen-, Produkt- und Dienstleistungsnamen sind Marken oder eingetragene Marken der jeweiligen Inhaber.

Es gelten die Allgemeinen Lieferbedingungen von SolarEdge.

Der Inhalt dieses Dokuments wird fortwährend überprüft und bei Bedarf ergänzt. Abweichungen können jedoch nicht ausgeschlossen werden. SolarEdge übernimmt keine Garantie im Hinblick auf die Vollständigkeit dieses Dokuments. Die Bilder in dem vorliegenden Dokument dienen lediglich der Veranschaulichung und können je nach Produktmodell variieren.

## <span id="page-2-3"></span>**Einführung**

Der SolarEdge Home Hub Dreiphasen-Wechselrichter (SExK-RWB48), "SolarEdge Home Hub-Wechselrichter" oder "der Wechselrichter" kann für verschiedene Anwendungen eingesetzt werden, die Anlagenbesitzern Energie-Unabhängigkeit bieten, da eine Batterie zum Speichern und Liefern von Energie nach Bedarf verwendet wird. Wenn der Wechselrichter in Kombination mit dem "SolarEdge Home Backup-Interface – Dreiphasig" installiert und an eine kompatible Batterie angeschlossen wird, sorgt er bei einem Ausfall des Versorgungsnetztes für eine Ersatzstromversorgung. Die Lösung basiert auf dem Wechselrichter, der sowohl das PV-System als auch die Batterie verwaltet. Das vorliegende Dokument beschreibt die unterstützten Systemkonfigurationen, die kompatiblen Wechselrichter und Batteriemodelle sowie Anwendungsfälle.

Ausführliche Informationen zu den Anschlüssen zwischen Produkten und zur Konfiguration der relevanten Produkte finden Sie im SolarEdg[e Wissens-Center](https://knowledge-center.solaredge.com/de/) und den entsprechenden Produktinstallationsanweisungen.

### <span id="page-2-4"></span>**Kompatible Batterien**

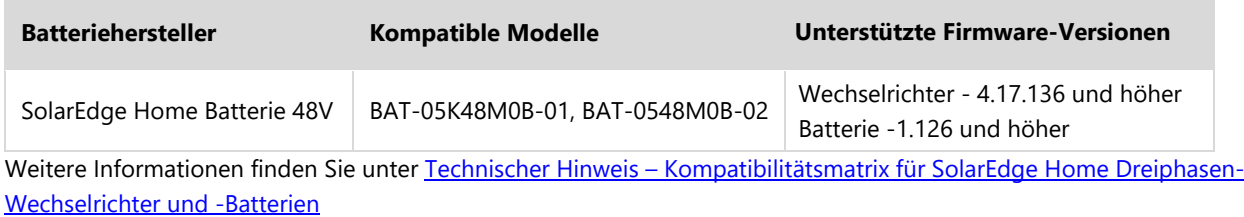

### <span id="page-3-0"></span>**Begriffsdefinitionen**

- Der Begriff **DC-Kopplung** bezieht sich auf den Fall, in dem der Wechselrichter an PV und Batterie angeschlossen ist.
- Der Begriff **AC-Kopplung** bezieht sich auf Fälle, in denen mehrere Wechselrichter parallel auf ihrer AC-Seite miteinander verbunden werden, wobei die PV-Produktion eines Wechselrichters eine Batterie laden kann, die an einen anderen Wechselrichter angeschlossen ist. Der Begriff wird auch für den Fall verwendet, in dem die Batterie über das Stromnetz geladen wird.
- Der Begriff **"Nur-Storage"-Installationen** bezieht sich auf Systeme mit einem oder mehreren Wechselrichtern, von denen mindestens einer eine angeschlossene Batterie hat, aber kein Backup-Interface (BUI).
- Der Begriff **"Backup-Installationen"** bezieht sich auf Systeme mit einem oder mehreren Wechselrichtern, von denen mindestens einer ein Home Hub Dreiphasen-Wechselrichter mit angeschlossener Batterie ist. Darüber hinaus ist das dreiphasige Backup-Interface zur Trennung vom Netz während des Backup-Betriebs installiert.
- RS485-Anschlüsse der Wechselrichter verfügt über zwei separate RS485-Busanschlüsse: RS485-2 – auf dem Wechselrichter als "RS485-2" gekennzeichnet – wird NUR für die Verbindung zwischen Primär- und Sekundär-Wechselrichtern verwendet.
- RS485-1 oder RS485 der SolarEdge Home Hub Dreiphasen-Wechselrichter verfügt über einen RS485-Steckverbinder als Teil eines 7-poligen Steckers an der Unterseite des Hauptverteilers. Dieser Port wird verwendet, um das Backup-Interface mit dem Wechselrichter zu verbinden. Falls zusätzlich zum Backup-Interface ein kabelgebundener Zähler angeschlossen wird (z. B. für PHB), sollte der Zähler zusätzlich zum Kabel, das das Backup-Interface mit dem Home-Hub-Wechselrichter verbindet, an den RS485-Anschluss vom Backup-Interface angeschlossen werden.

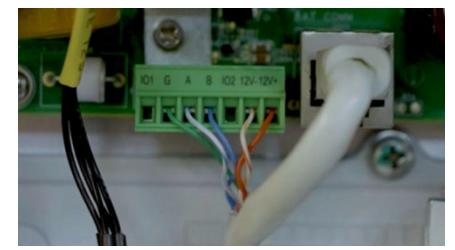

**Abbildung 1** – **Backup-Interface und Z**ä**hleranschl**ü**sse** 

<span id="page-3-2"></span>**HINWEIS**

Die Kommunikationskarte des SolarEdge Home Hub Dreiphasen-Wechselrichters verfügt über einen belegten Steckverbinder mit der Bezeichnung "RS485-1", der für den internen Anschluss verwendet wird. Entfernen Sie diesen Anschluss NICHT und schließen Sie KEIN Kabel an diesen Steckverbinder an.

### <span id="page-3-1"></span>**Empfohlene Kabel**

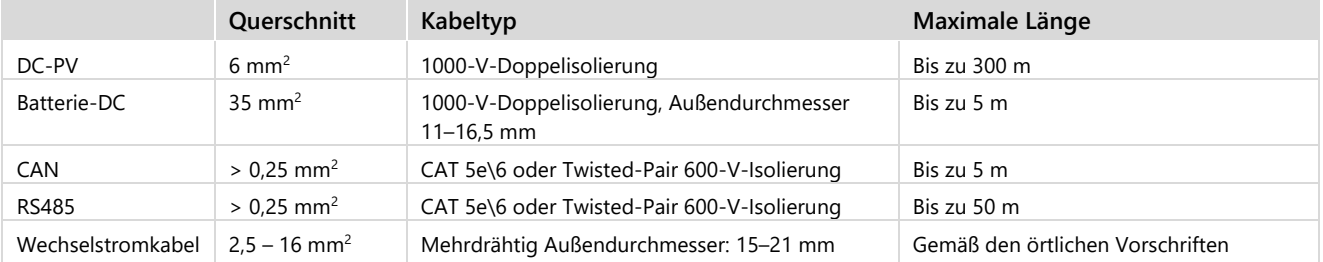

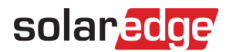

### <span id="page-4-0"></span>**Kommunikation zwischen mehreren Wechselrichtern**

Wenn mehrere SolarEdge Wechselrichter in einer Anlage eingesetzt werden, muss einer als Primärgerät festgelegt sein und alle anderen müssen als Sekundärgeräte konfiguriert werden.

Um eine Ersatzstromversorgung bereitzustellen, muss der Primär-Wechselrichter ein SolarEdge Home Hub Dreiphasen-Wechselrichter sein, der an eine Batterie (obligatorisch) und eine PV-Anlage (optional) angeschlossen ist.

Der Primär-Wechselrichter wird auf eine der folgenden Arten mit dem SolarEdge Monitoring über das Internet verbunden:

- Mit Ethernet-Kabel (LAN) über einen Heimrouter (empfohlene Kommunikationsmethode).
- Kabellos über die integrierte WLAN-Schnittstelle. Es ist eine externe Antenne erforderlich (separat bei SolarEdge erhältlich). Das SolarEdge Wi-Fi Gateway kann für eine einfache und robuste Konfiguration und zur Erweiterung der Funkreichweite verwendet werden (separat bei SolarEdge erhältlich).
- Ein Plug-in-LTE-Modul (separat bei SolarEdge erhältlich).

Sekundär-Wechselrichter werden über den Primär-Wechselrichter mit dem SolarEdge Monitoring verbunden. Um mit dem Primär-Wechselrichter zu kommunizieren, werden die Sekundär-Wechselrichter über das SolarEdge Modbus-Protokoll und den RS485-2-Kommunikationsanschluss mit diesem verbunden.

#### <span id="page-4-1"></span>**Kabelkommunikation Primär-Sekundär-Wechselrichter**

Verbinden Sie den Primär-Wechselrichter und die sekundären Wechselrichter über denselben dedizierten RS485-Bus des Wechselrichters miteinander. Für den SolarEdge Home Hub Dreiphasen-Wechselrichter ist dieser Port RS485-2. Dieser RS485- Bus darf nicht mit anderen RS485-Geräten, wie zum Beispiel externen Zählern, Smart-Geräten oder Backup-Schnittstellen, geteilt werden. Stellen Sie die Verbindung zu weiteren Geräten über einen separat erhältlichen RS485-Bus her.

Wenn mehrere SolarEdge Wechselrichter im Storage-Modus verbunden werden, wird empfohlen, dass der Home Hub-Wechselrichter das Primärgerät ist.

Wenn die Wechselrichter im Ersatzstromversorgungsmodus verwendet werden sollen, muss der Home Hub-Wechselrichter als Primär-Wechselrichter konfiguriert und an das dreiphasige Backup-Interface angeschlossen werden[. Abbildung 2](#page-4-2) zeigt die kabelgebundene Kommunikation zwischen Wechselrichtern im Primär-Sekundär-Modus.

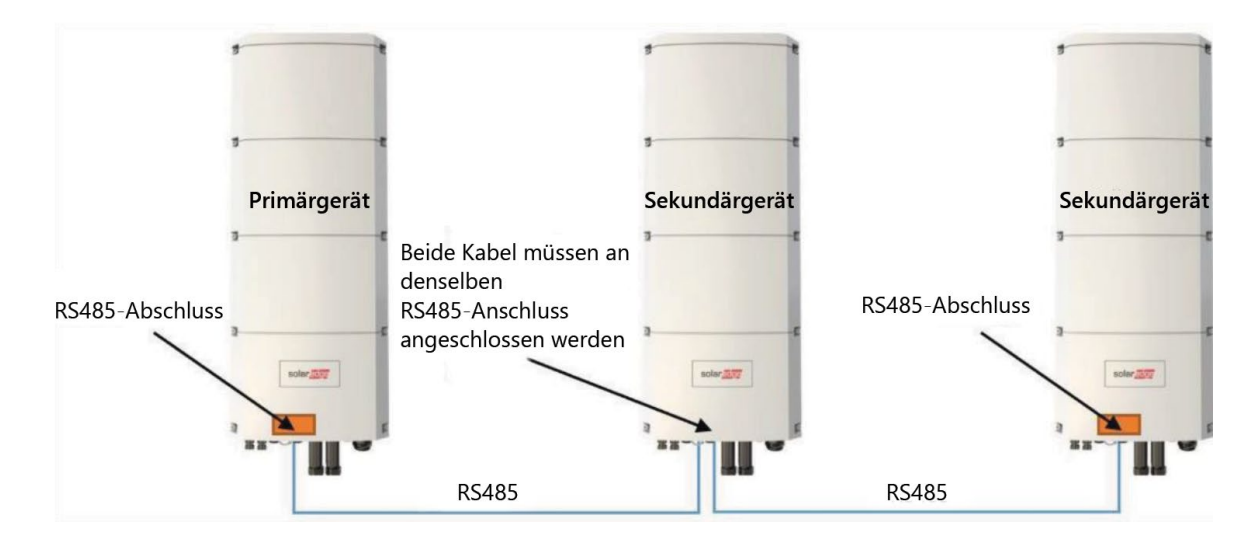

<span id="page-4-2"></span> **Abbildung 2** – **kabelgebundene Kommunikation zwischen Wechselrichtern**

#### **HINWEIS**

Der Primär-Wechselrichter kann auch in der Mitte der in Reihe verbundenen RS485-2 platziert werden.

RS485 ist eine serielle Bus-Verbindung, das heißt, die Kabel müssen von einem Wechselrichter zum anderen verbunden werden. Bei den mittleren Wechselrichtern müssen die beiden Kabel der anderen Wechselrichter parallel am gleichen RS485-2- Port angeschlossen sein.

In de[r Installationsanleitung](https://knowledge-center.solaredge.com/sites/kc/files/se-home-hub-inverter-3ph-installation-guide-eu.pdf) des Wechselrichters erhalten Sie detaillierte Anweisungen zur Verbindung von Primär- und Sekundär-Wechselrichtern.

### <span id="page-5-0"></span>**Verwendung von Zählern**

#### <span id="page-5-1"></span>**Backup-Installationen**

- **Full Home Backup (FHB, komplettes Home-Backup):** Es muss der interne Einspeise-/Bezugszähler des SolarEdge Home Backup Interface – Dreiphasig (BUI) verwendet werden.
- **Partial Home Backup (PHB, partielles Home-Backup):** Für das partielle Home-Backup schließen Sie ausgewählte Lasten an die Netzseite (außerhalb der Ersatzstrom-Insel) des Backup-Interface (mit "GRID" gekennzeichnet) an. Zur Steuerung der Anlage muss am Netzanschlusspunkt ein separater SolarEdge-Zähler als Export-/Importzähler installiert werden. Die Kommunikation dieses Zählers mit dem Primär-Wechselrichter muss über das SolarEdge Home Netzwerk oder über RS485 erfolgen. Bei Anschluss über RS485 muss der Zähler an den RS485-Port des Backup-Interface angeschlossen werden.
- Wechselrichter von Drittanbietern<sup>[1](#page-5-5)</sup>: Wenn Wechselrichter von Drittanbietern in der Anlage eingesetzt werden, schließen Sie alle Wechselrichter von Drittanbietern an die Netzseite (außerhalb des Inselnetzes) des Backup-Interface (mit der Bezeichnung "GRID") an. Zur Steuerung der Anlage muss am Netzanschlusspunkt ein separater SolarEdge-Zähler als Export-/Importzähler installiert werden. Zur korrekten Darstellung der Produktion der Wechselrichter von Drittanbietern in der Monitoring-Plattform muss ein externer Produktionszähler installiert werden. Die Kommunikation dieser Zähler mit dem Primär-Wechselrichter muss über das SolarEdge Home Netzwerk oder über den RS485-Port des Backup-Interface erfolgen.
- Eine Kombination aus partiellem Home-Backup und Wechselrichtern von Drittanbietern ist gemäß den oben definierten Richtlinien zulässig.

### <span id="page-5-2"></span>**Nur-Storage-Installationen**

- Zur Steuerung der Anlage muss am Netzanschlusspunkt ein SolarEdge Zähler als Einspeise-/Bezugszähler installiert werden. Dieser Zähler muss mit dem Primär-Wechselrichter über das SolarEdge Home Netzwerk oder über den dedizierten RS485-Port (ein 7-poliger Anschluss innen im unteren Bereich des Wechselrichters, er wird zum Anschluss des Backup-Interface in Backup-Installationen verwendet) kommunizieren.
- Wenn ein Wechselrichter eines Drittanbieters angeschlossen ist, kann optional ein weiterer SolarEdge Zähler am AC-Ausgang des Drittanbieter-Wechselrichters als externer Produktionszähler installiert werden, um die Produktion in der Monitoring-Plattform korrekt anzuzeigen. Die Kommunikation dieses Zählers mit dem Primär-Wechselrichter muss über das SolarEdge Home Netzwerk oder über den RS485-Port über den Einspeise-/ Bezugszähler erfolgen.

### <span id="page-5-3"></span>**Verbinden mehrerer Wechselrichter mit demselben AC-Versorgungsnetz**

<span id="page-5-4"></span>Bei der Installation mehrerer Wechselrichter müssen alle Wechselrichter und das Backup-Interface die gleiche Phasenfolge und konsistente Phasenzuordnung aufweisen. [Abbildung](#page-5-4) 3 zeigt die AC-Kabelklemmen eines Wechselrichters.

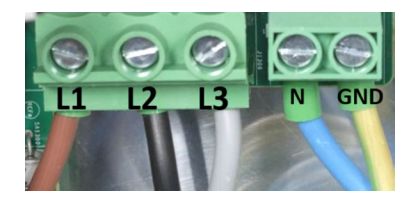

**Abbildung 3** – **Wechselrichter-AC-Klemmen**

<span id="page-5-5"></span><sup>1</sup> Abhängig von der Firmware-Version.

SolarEdge Home Hub Dreiphasen-Wechselrichter – Unterstützte Anwendungsfälle für Storage- und Backup-Installationen

# <span id="page-6-0"></span>**Anschluss des manuellen Shutdown-Schalters (MSD) und Mehrfacheinspeisungshinweis**

Wenn der Ersatzstrombetrieb aktiviert ist (Standard, wenn ein BUI an den Wechselrichter angeschlossen ist), beginnt der Wechselrichter einige Sekunden nach einem Netzausfall oder nach dem Ausschalten des Haupt-AC-Leitungsschutzschalters mit der Bereitstellung von Ersatzstrom.

Wenn der Hauptleitungsschutzschalter für Wartungsarbeiten ausgeschaltet wird, besteht ein Sicherheitsrisiko, da der Wechselrichter weiterhin Ersatzstrom für angeschlossene Hauptverteilung liefert. Damit der Wechselrichter bei Wartungsarbeiten keinen Ersatzstrom liefert, muss der Wechselrichter auch ausgeschaltet werden, entweder über den MSD-Schalter oder durch Umschalten des 1/0/P-Schalters auf die Stellung "0".

Um eine schnelle und zuverlässige Abschaltung des Backup-Wechselrichters zu gewährleisten, empfiehlt SolarEdge den Anschluss eines manuellen MSD-Schalters, der den Wechselrichter ausschaltet und SafeDC™ aktiviert. Ausführliche Informationen zum MSD-Schalter finden Sie unter Anwendungshinweis – [Anschluss eines externen Abschaltschalters am](https://knowledge-center.solaredge.com/sites/kc/files/se-connecting-external-shutdown-switch-to-solaredge-home-hub-inverter-three-phase-app-note-eu.pdf)  [SolarEdge Home Hub Dreiphasen-Wechselrichter](https://knowledge-center.solaredge.com/sites/kc/files/se-connecting-external-shutdown-switch-to-solaredge-home-hub-inverter-three-phase-app-note-eu.pdf)

### <span id="page-6-1"></span>**Voraussetzungen für Ersatzstrombetrieb**

- Der Primär-Wechselrichter muss ein Home Hub Dreiphasen-Wechselrichter sein und zur Kommunikation über RS485 mit dem Dreiphasen-Backup-Interface verbunden sein.
- Der primäre Home Hub Dreiphasen-Wechselrichter muss mit einer kompatiblen Batterie verbunden sein.
- Es wird empfohlen, den Primär-Wechselrichter an einen PV-Strang anzuschließen.

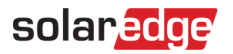

### <span id="page-7-0"></span>**Backup-Installationen – Wechselrichter-Kompatibilitätsmatrix**

Die folgende Tabelle enthält eine Kompatibilitätsmatrix für Kombinationen aus Wechselrichtern, Batterien und Backup-Optionen. Einige der in dieser Tabelle beschriebenen Konfigurationen erfordern eine bestimmte Firmwareversion. Informationen zur Verfügbarkeit und weitere Einzelheiten erhalten Sie von Ihrem Vertriebsmitarbeiter.

Die Verwendung einer Konfiguration, die den Anweisungen in diesem Dokument widerspricht, wird nicht unterstützt und führt zu einem Garantieausschluss.

In Multi-Wechselrichter-Konfigurationen müssen die Sekundär-Wechselrichter SolarEdge SetApp-fähige Wechselrichter sein (CPU-Version 4.19.xx und höher).

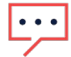

#### **HINWEIS**

Diese Tabelle ist auch relevant für:

- Partielle Home-Backup-Installationen
- Home Hub Dreiphasen-Wechselrichter in Nur-Storage-Installationen

Die in der folgenden Tabelle genannte "Aktuelle Version" bezieht sich auf eine Mindest-CPU-Version 4.19.

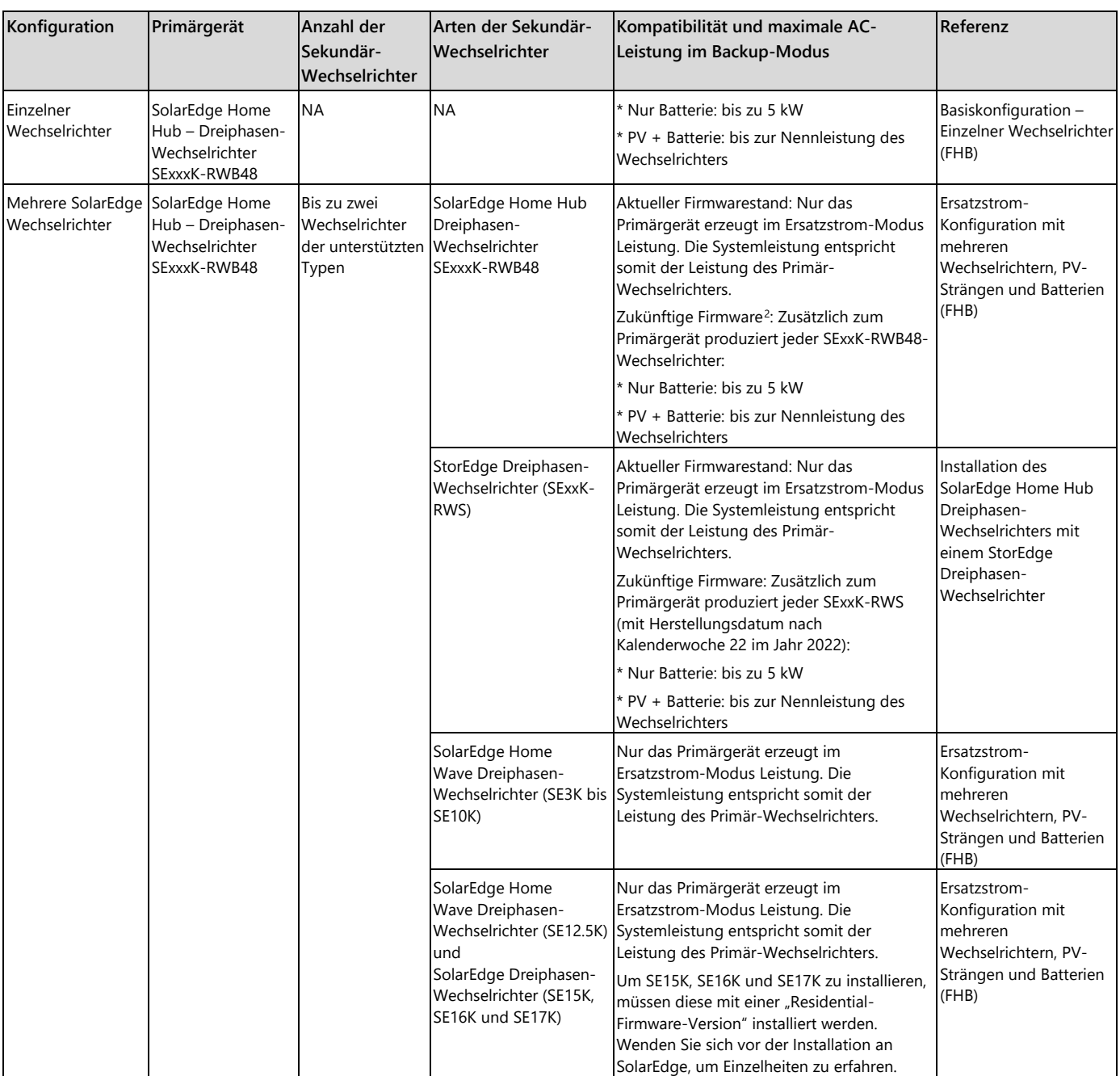

<span id="page-7-1"></span> $2$  Für weitere Angaben zum Release-Datum wenden Sie sich bitte an einen SolarEdge-Vertriebsmitarbeiter.

SolarEdge Home Hub Dreiphasen-Wechselrichter – Unterstützte Anwendungsfälle für Storage- und Backup-Installationen

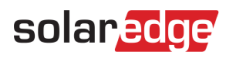

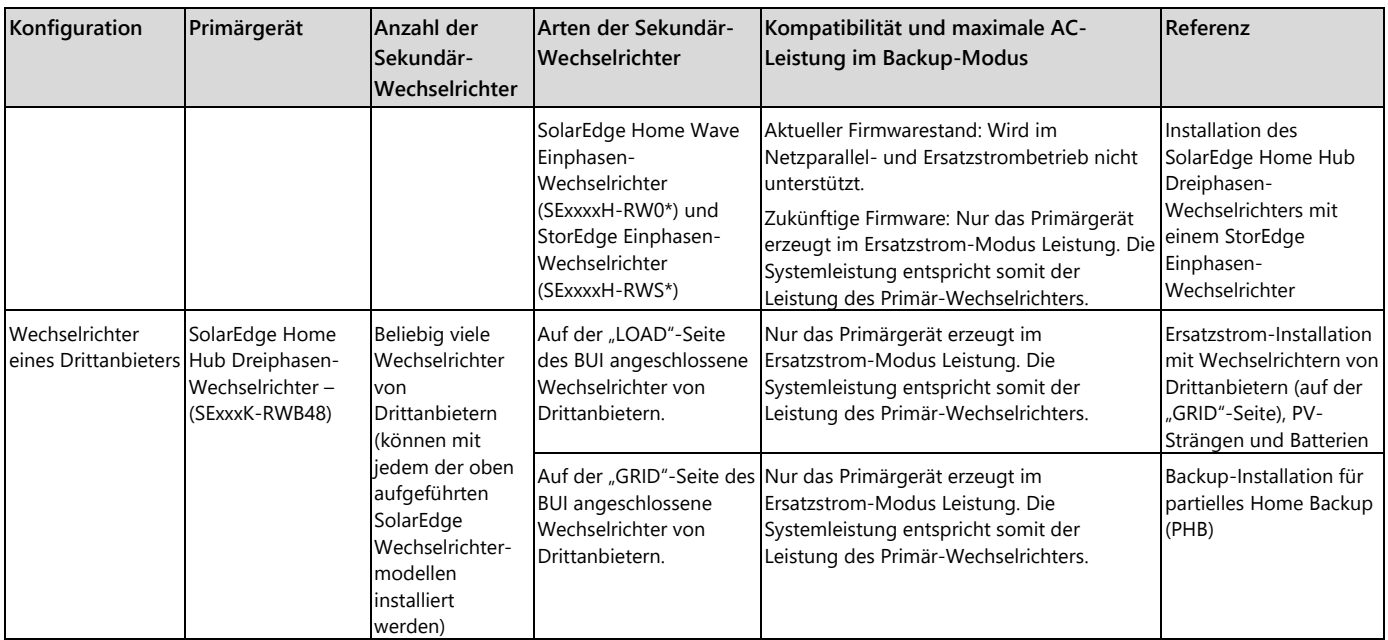

SolarEdge Home Hub Einphasen-Wechselrichter (SExxxxH-RWB\*) wird nicht als Sekundär-Wechselrichter in Nur-Storage- und Backup-Installationen unterstützt

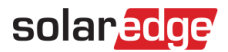

### <span id="page-9-0"></span>**Systemdiagramme**

#### <span id="page-9-1"></span>**Allgemeine Systemkonfiguration mit mehreren Wechselrichtern, Storage und Backup**

Abbildung 3 zeigt ein allgemeines Systemdiagramm, das Ersatzstrom und Storage im FHB umfasst. Das Backup-Interface kommuniziert über einen RS485-Bus mit dem Home Hub-Wechselrichter (Primärgerät). Ausführliche Informationen zur Installation des BUI und des Wechselrichters finden Sie in den Installationsanleitungen des BUI und des Wechselrichters. Bei den Sekundär-Wechselrichtern in diesem Diagramm kann es sich um alle in der obigen Tabelle definierten Wechselrichter mit den jeweils unterstützten Batterien handeln.

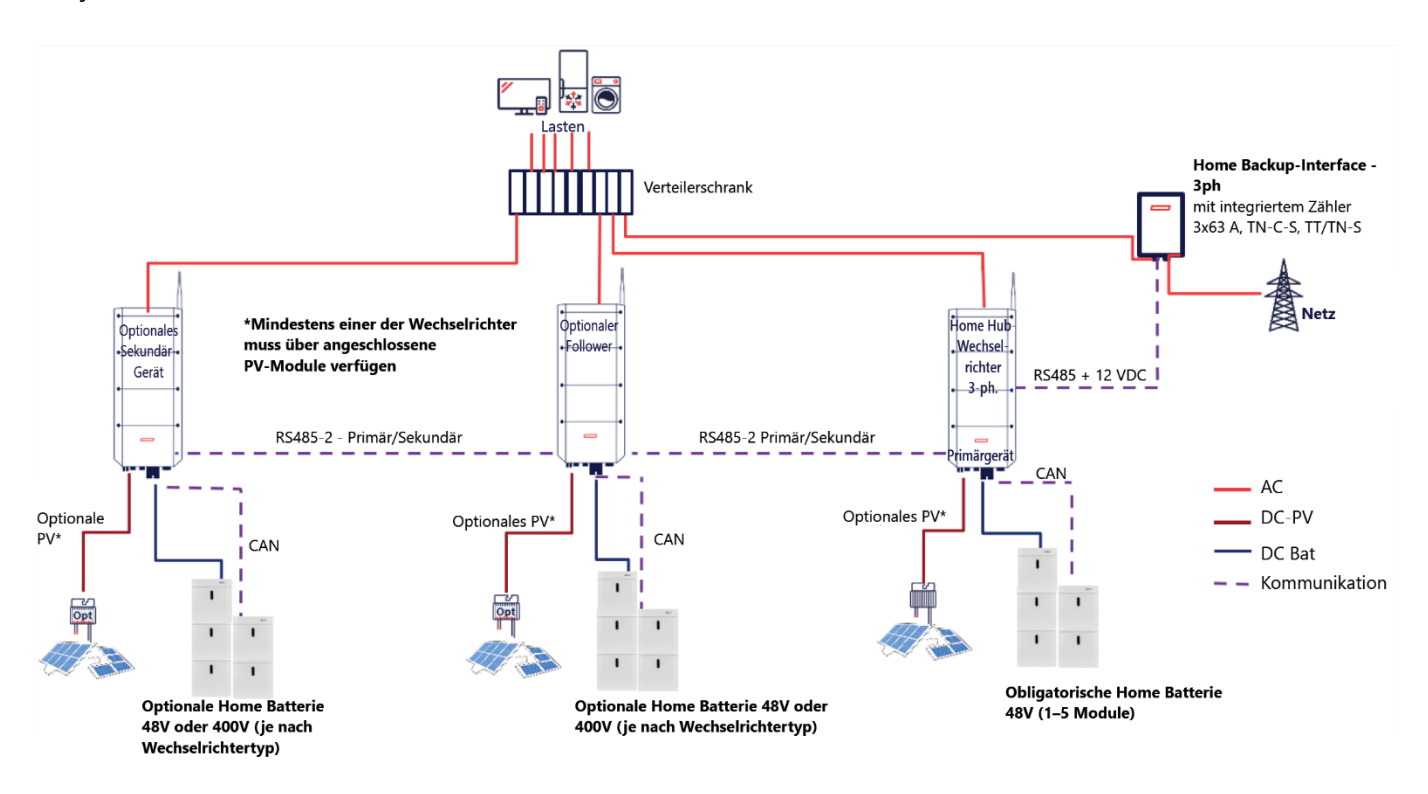

<span id="page-9-2"></span>**Abbildung 4** – **Ersatzstrom- und Storagesystem-Diagramm**

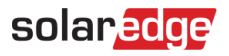

### <span id="page-10-0"></span>**Basiskonfiguration – Einzelner Wechselrichter (FHB)**

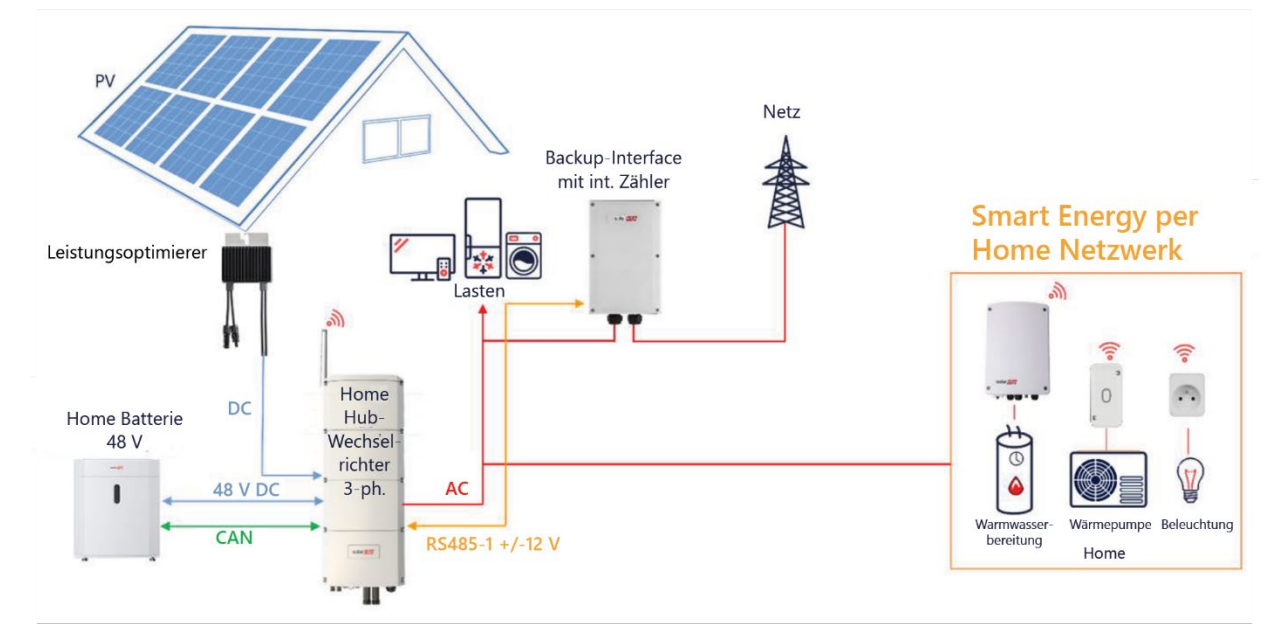

<span id="page-10-1"></span>**Abbildung 5** – **Backup-Installation** – **einzelner Wechselrichter**

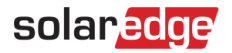

#### <span id="page-11-0"></span>**Ersatzstrom-Konfiguration mit mehreren Wechselrichtern, PV-Strängen und Batterien (FHB)**

Die Zeichnung unten zeigt die Sekundär-Wechselrichter SExxK – RWB48; sie können jedoch auch eines oder zwei der folgenden Modelle sein, wie in der Backup-Installationen – [Wechselrichter-Kompatibilit](#page-7-0)ätsmatrix definiert.

- **SExxK-RWS**
- SE3K-SE10K
- SE12,5-SE17K[3](#page-11-2) ۰
- SExxxxH-RW0, SExxxxH-RWS zukünftige Version ٠
- Wechselrichter eines Drittanbieters

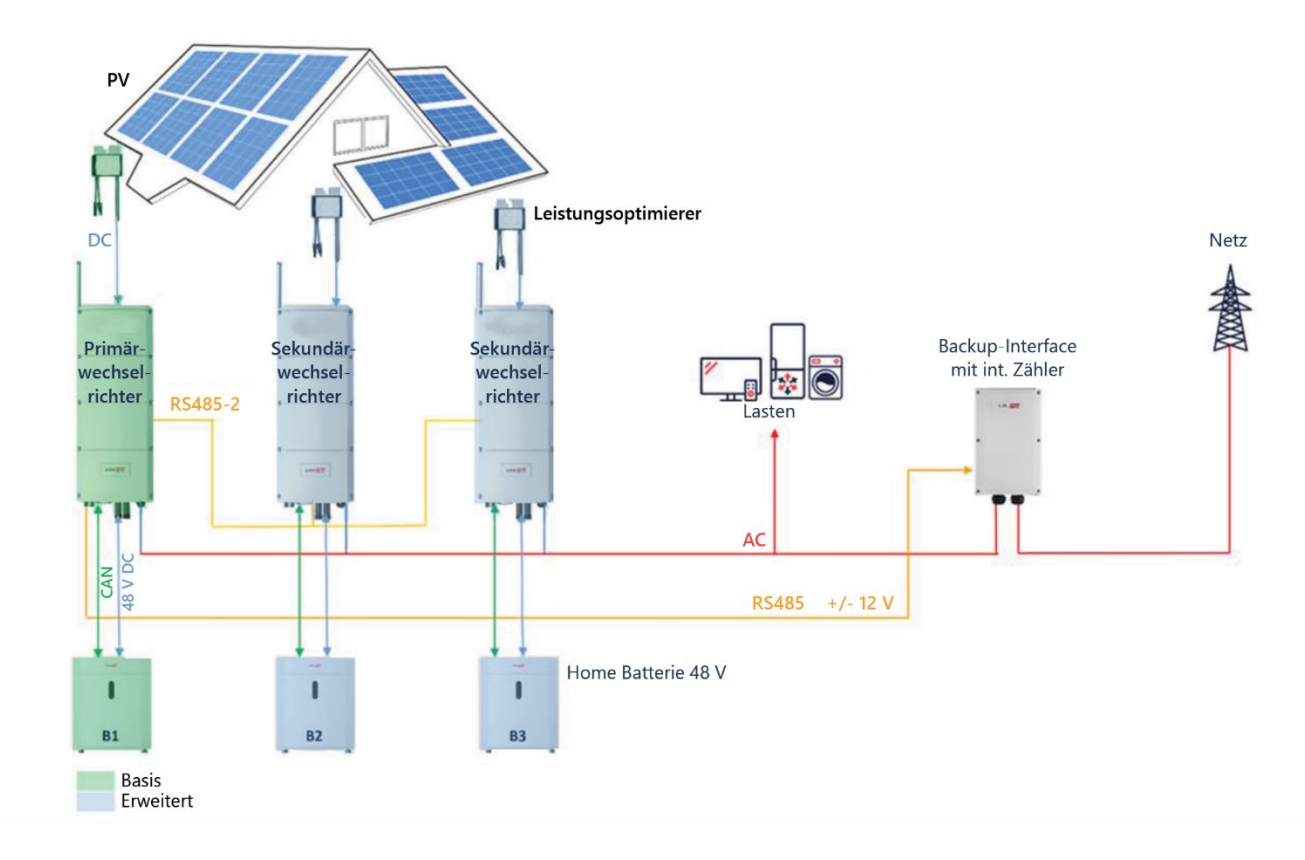

<span id="page-11-1"></span>**Abbildung 6** – **Ersatzstrom-Installation mit mehreren Wechselrichtern, PV-Str**ä**ngen und Batterien**

SolarEdge Home Hub Dreiphasen-Wechselrichter – Unterstützte Anwendungsfälle für Storage- und Backup-Installationen

<span id="page-11-2"></span><sup>&</sup>lt;sup>3</sup> Ausstehend Installation der "Residential-Firmare-Version". Bitte wenden Sie sich für weitere Einzelheiten an den Support von SolarEdge.

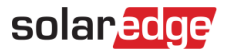

### <span id="page-12-0"></span>Ersatzstrom-Installation mit Wechselrichtern von Drittanbietern (auf der "GRID"-Seite), PV-

#### **Strängen und Batterien**

Die folgende Zeichnung zeigt die Wechselrichter von Drittanbietern oder nicht unterstützte SolarEdge Sekundär-Wechselrichter, die auf der "GRID"-Seite (außerhalb des Inselnetzes) installiert werden. Bei der aktuellen Version gilt dies für die folgenden Wechselrichter

- SolarEdge SExxxxH-RWB
- Wechselrichter eines Drittanbieters ٠

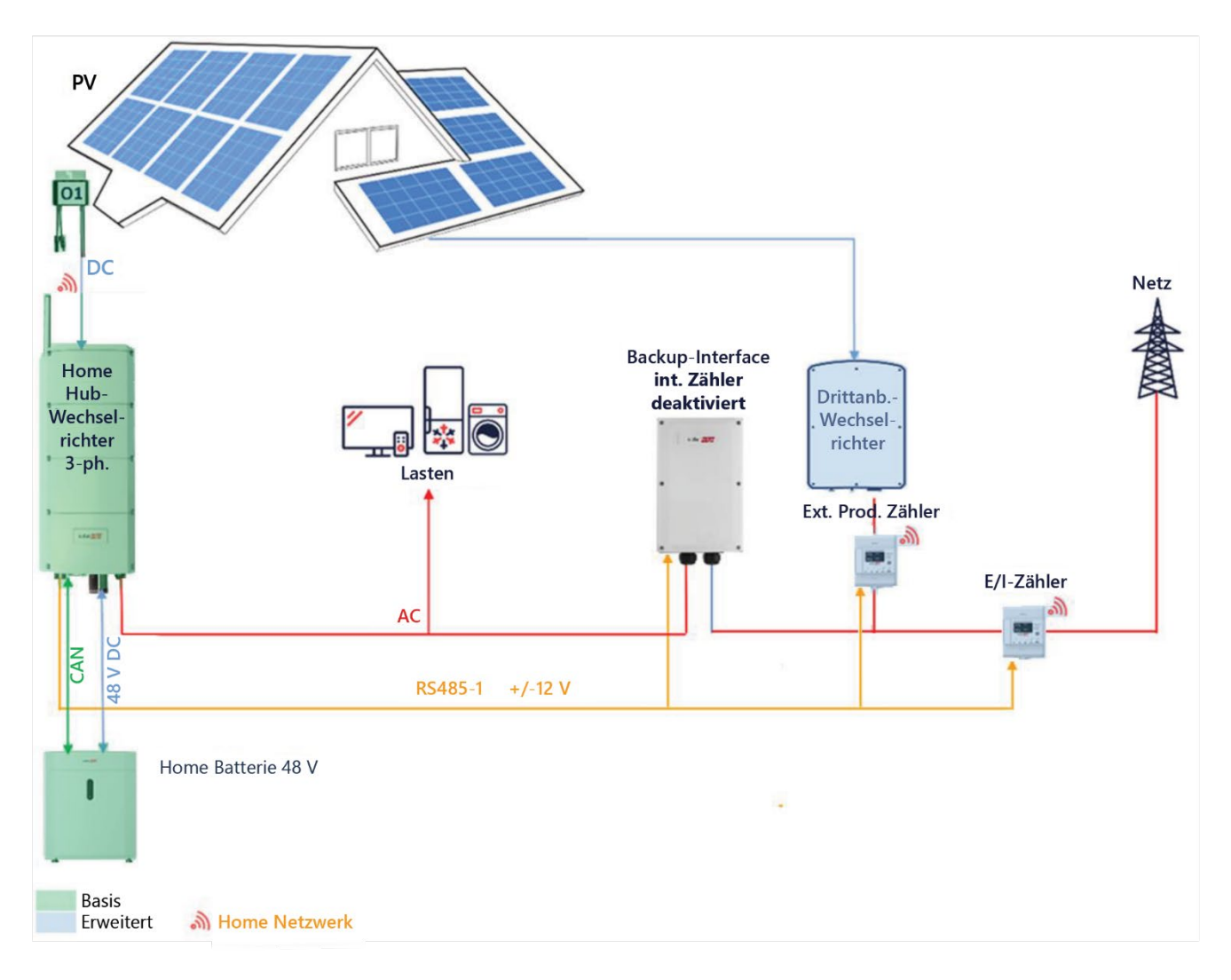

#### <span id="page-12-1"></span>**Abbildung 7** – **Backup-Installation mit Wechselrichtern von Drittanbietern oder bestimmten SolarEdge Wechselrichtern (auf der** "**GRID**"**-Seite des BUI), PV und Batterien**

### <span id="page-13-0"></span>**Backup-Installation für partielles Home Backup (PHB)**

 $\ddotsc$ 

#### **HINWEIS**

• Bei einer partiellen Lösung zur Ersatzstromversorgung oder Systemen mit Wechselrichter von Drittanbietern (auf der Netzseite) kann der integrierte Einspeise-/Bezugszähler im Backup-Interface nicht genutzt werden. Stattdessen muss ein externer Einspeise-/Bezugszähler am Netzverknüpfungspunkt installiert werden. Für diese Option muss der integrierte Zähler deaktiviert und der externe Zähler aktiviert werden. Ausführliche Einstellungsanweisungen zum Deaktivieren des integrierten BUI-Zählers finden Sie im Abschnitt "Inbetriebnahme" in den Installationshandbüchern der entsprechenden Zähler und des Backup-Interface.

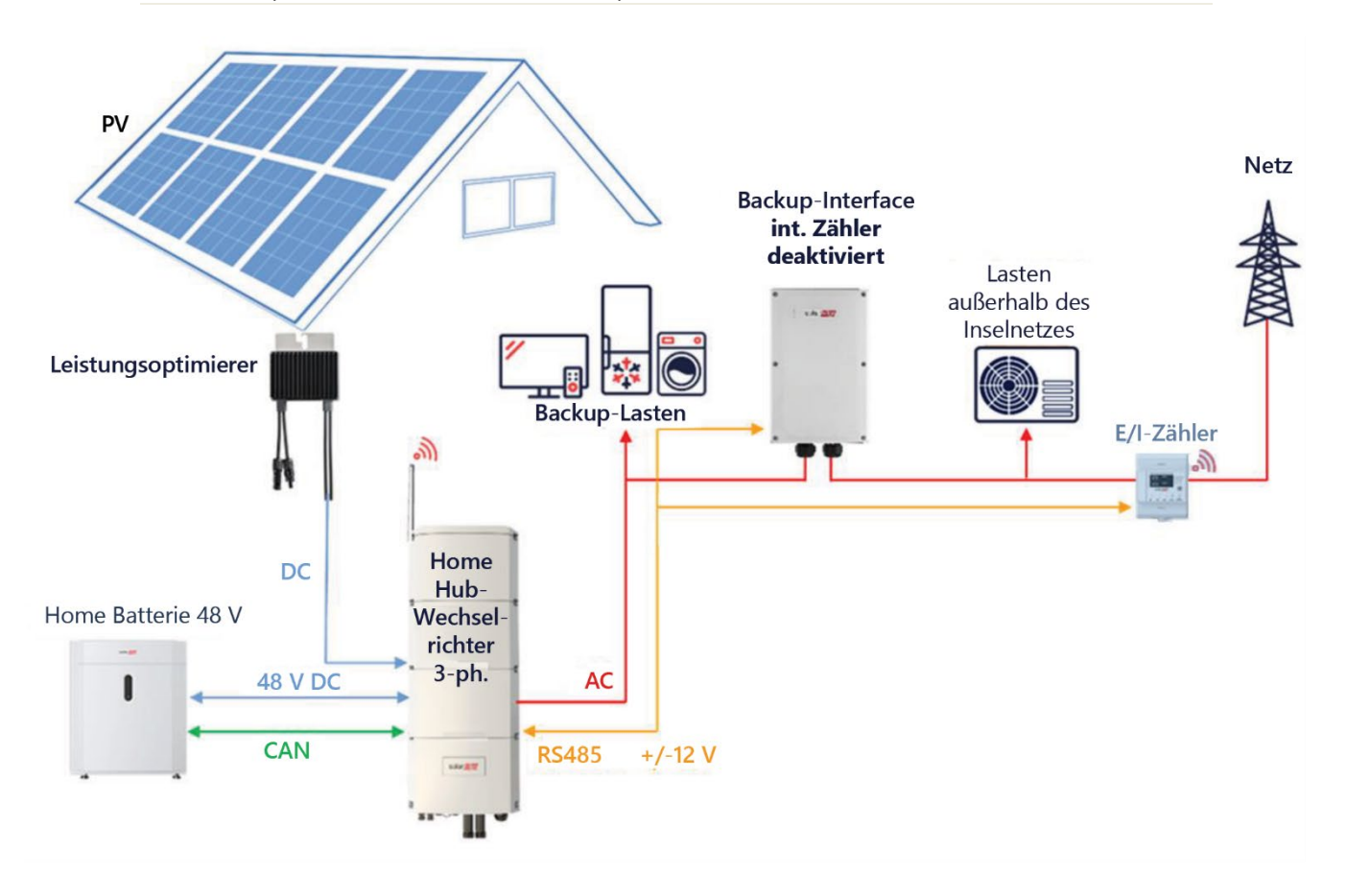

<span id="page-13-1"></span>**Abbildung 8** – **Ersatzstrom-Installation f**ü**r partielles Backup** 

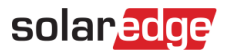

### <span id="page-14-0"></span>**Weitere Beispiele**

<span id="page-14-1"></span>**Installation des SolarEdge Home Hub Dreiphasen-Wechselrichters mit einem StorEdge Einphasen-Wechselrichter**

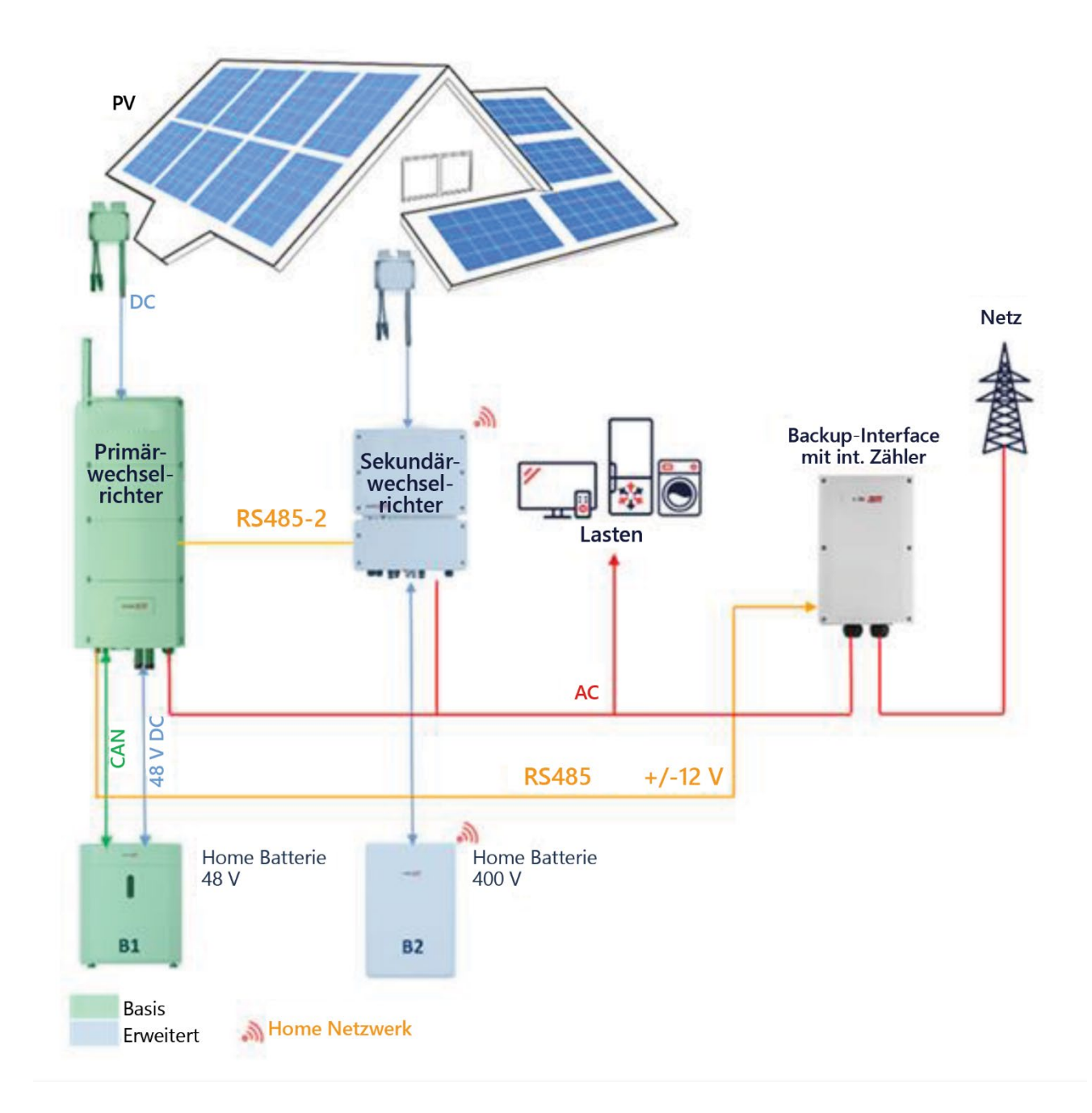

<span id="page-14-2"></span>**Abbildung 9** – **Installation eines Home Hub Dreiphasen-Wechselrichters mit einem StorEdge Einphasen-Wechselrichter**

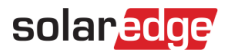

### <span id="page-15-0"></span>**Installation des SolarEdge Home Hub Dreiphasen-Wechselrichters mit einem StorEdge Dreiphasen-Wechselrichter**

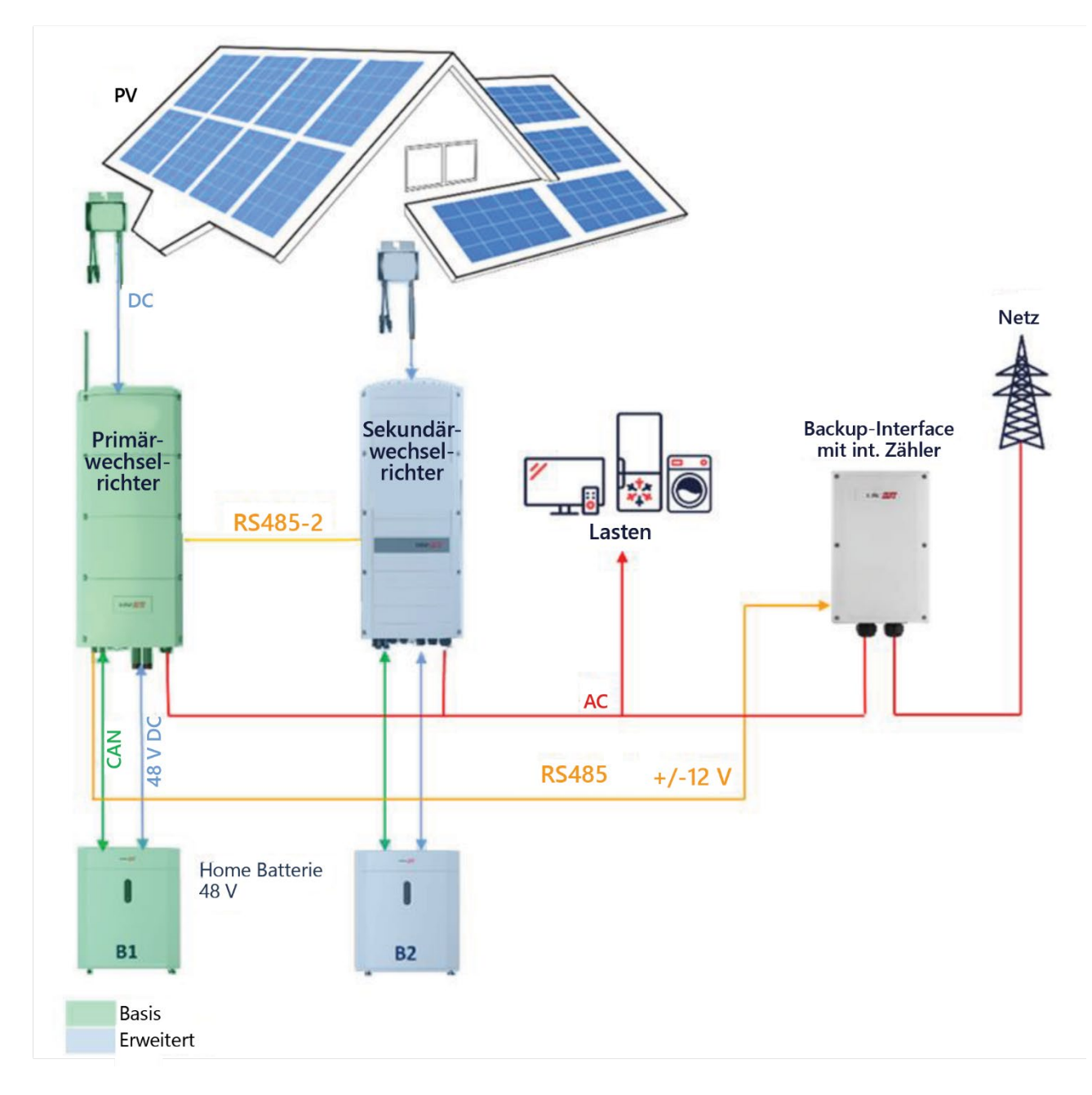

#### <span id="page-15-1"></span>**Abbildung 10** – **Installation eines Home Hub Dreiphasen-Wechselrichters mit einem StorEdge Dreiphasen-Wechselrichter**

# <span id="page-16-0"></span>**Systemkonfigurationen mit Wechselrichtern und Batterien (Nur-Storage-Installationen)**

Nur-Storage-Installationen beziehen sich auf Installationen, in denen kein Backup-Interface installiert ist, sodass das System nur im Netzparallelbetrieb produzieren kann (z. B. Netz ist verfügbar). In diesem Dokument wird davon ausgegangen, dass der Primär-Wechselrichter ein "SolarEdge Home Hub-Wechselrichter – Dreiphasig" ist und über einen Batteriespeicher verfügen muss.

Hier besteht immer die Möglichkeit, eine Nur-Storage-Installation durch Hinzufügen des Backup-Interface auf eine Ersatzstrom-Installation zu aktualisieren. Ausführliche Informationen finden Sie im Abschnitt "Installation des Backup-Interface" und "Inbetriebnahme" des Home Hub Dreiphasen-Wechselrichters.

### <span id="page-16-1"></span>**DC-gekoppelt – Installation**

Die Installation DC-gekoppelt basiert auf einem Home Hub Dreiphasen-Wechselrichter und ist für die meisten Hausdachanlagen geeignet. Die Hauptkomponenten sind der SolarEdge Home Hub Dreiphasen-Wechselrichter, ein SolarEdge-Energiezähler, die SolarEdge Home Batterie 48V und Leistungsoptimierer.

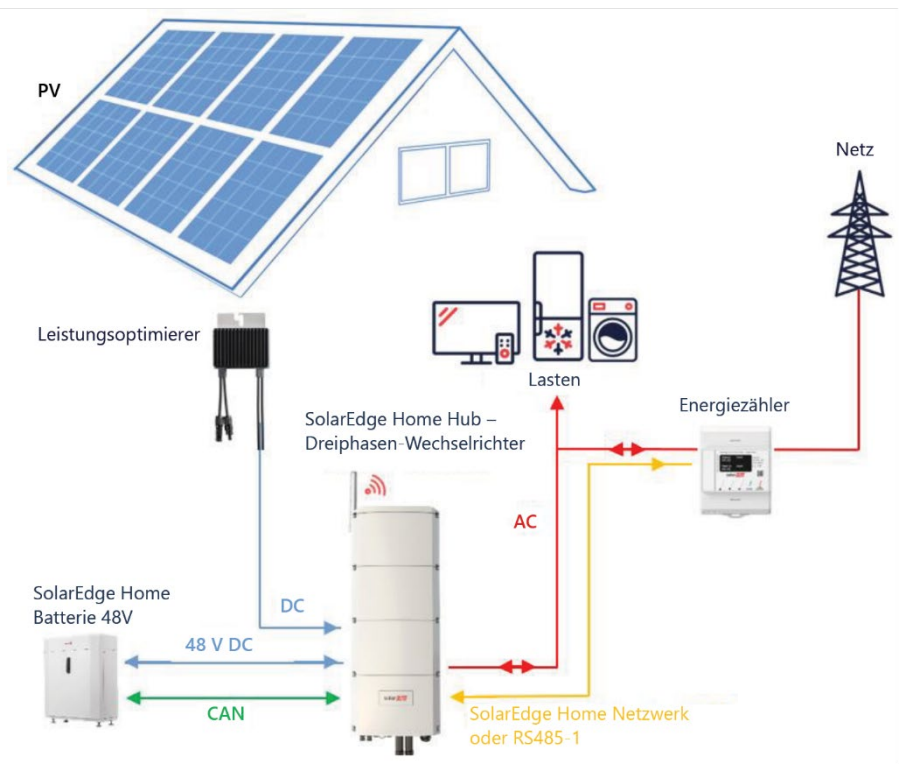

<span id="page-16-2"></span>**Abbildung 11** – **DC-gekoppelte Nur-Storage-Installation**

#### <span id="page-17-0"></span>**AC-Kopplung mit SolarEdge Wechselrichtern in Nur-Storage-Installationen**

Die Abbildung unten zeigt eine Anlage, in der ein Home Hub Dreiphasen-Wechselrichter mit einem vorhandenen SolarEdge Dreiphasen-Wechselrichter AC-gekoppelt ist. Zusätzlich zur AC-Kopplung kann der SolarEdge Home Hub Dreiphasen-Wechselrichter auch an einen Strang von Leistungsoptimierern angeschlossen werden.

Wenn die beiden Wechselrichter nicht über Primär-Sekundär-Kommunikation verbunden sind, wird im Modus "Maximiemaler Eigenverbrauch" (MSC) gearbeitet, indem ein Produktionszähler an den AC-Ausgang des vorhandenen Wechselrichters angeschlossen und die Kommunikation mit dem SolarEdge Home Hub Dreiphasen-Wechselrichter verbunden wird (Primärgerät). Der Zähler darf nicht an einen anderen Wechselrichter als das Primärgerät angeschlossen werden. Detaillierte Anschlussverfahren finden Sie in der Installationsanleitung des Wechselrichters.

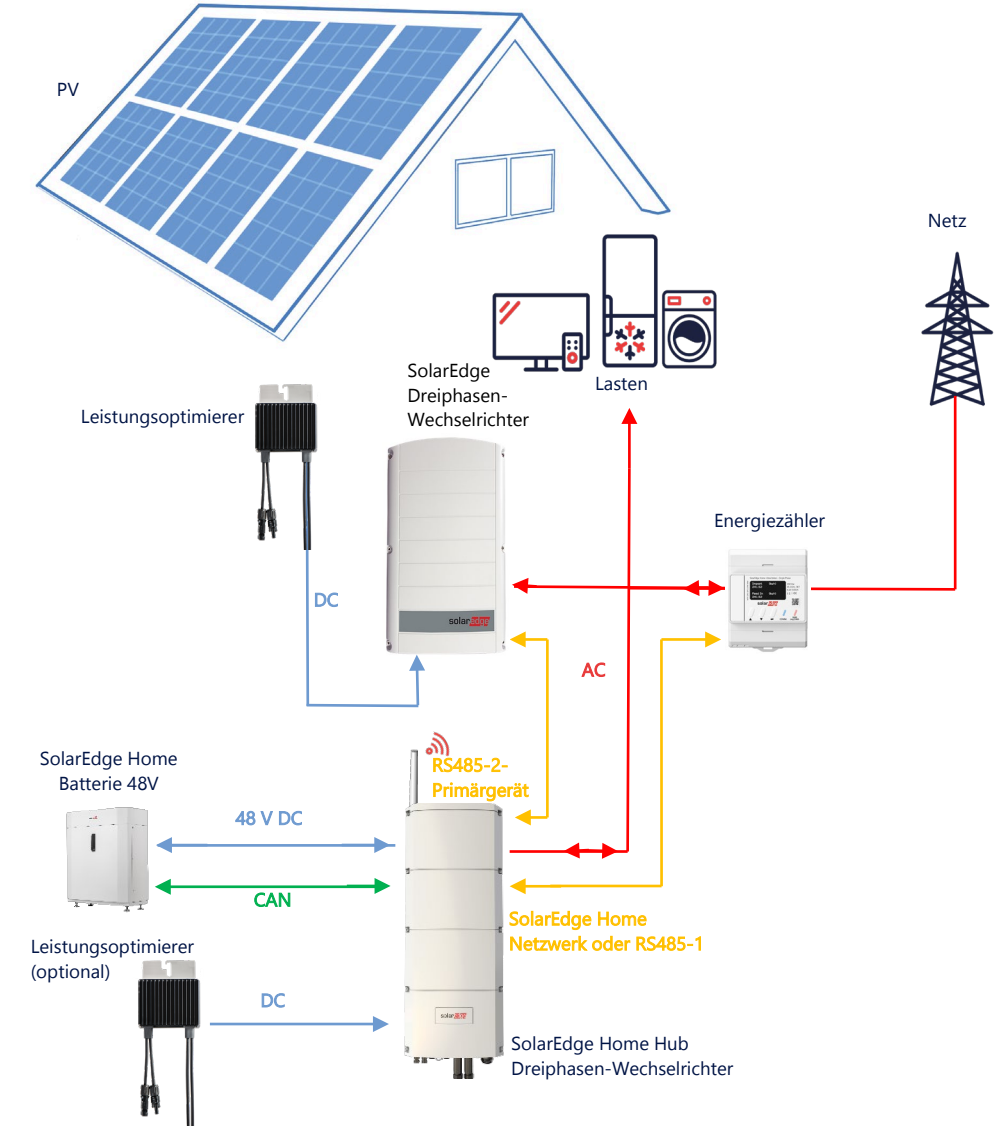

<span id="page-17-1"></span>**Abbildung 12** – **Home Hub Dreiphasen-Wechselrichter, AC-gekoppelt an einem vorhandenen SolarEdge Dreiphasen-Wechselrichter**

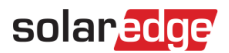

#### <span id="page-18-0"></span>**AC-Kopplung – Mehrere Dreiphasen-Wechselrichter in Nur-Storage-Installationen**

Bei Anlagen, bei denen zusätzliche Speicherkapazität und Leistung erforderlich sind, können bis zu drei Wechselrichter eingesetzt werden. Der Primär-Wechselrichter MUSS ein Home Hub Dreiphasen-Wechselrichter sein, der an eine Batterie angeschlossen wird, während die anderen Wechselrichter an eine Batterie angeschlossen werden können. Der Primär-Wechselrichter muss an einem PV-Strang angeschlossen sein. Alle Wechselrichter MÜSSEN miteinander verbunden sein, um den MSC-Modus bereitzustellen.

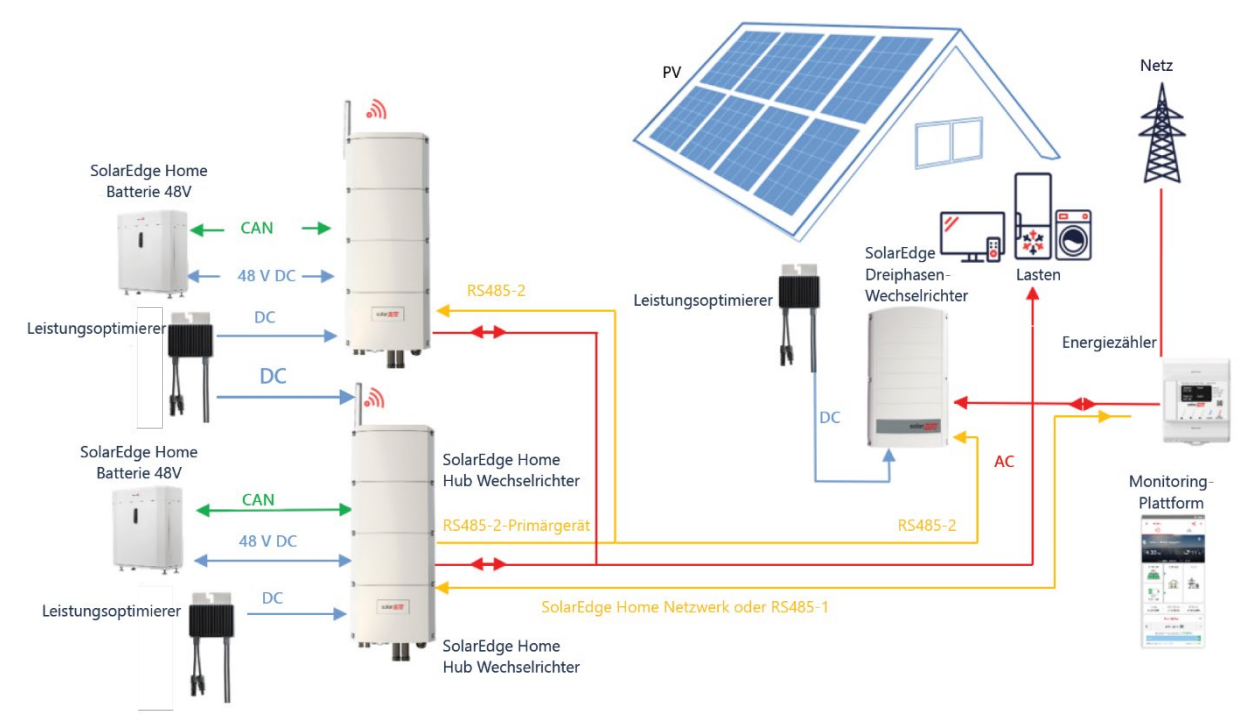

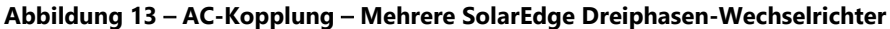

<span id="page-18-1"></span>Bis zu drei SolarEdge Wechselrichter können an PV-Strings angeschlossen werden oder können mit einer Stromquelle ACgekoppelt werden, die nicht von SolarEdge stammt.

In dieser Konfiguration können nicht mehr als drei Wechselrichter in einer Primär-Sekundär-Konfiguration miteinander verbunden werden.

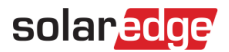

#### <span id="page-19-0"></span>**AC-Kopplung mit einem Drittanbieter-Wechselrichter in Nur-Storage-Installationen**

Bei Anlagen, die bereits über einen Solar-Wechselrichter eines Drittanbieters oder ein Blockheizkraftwerk verfügen, kann der Home Hub Dreiphasen-Wechselrichter mit einer vorhandenen Stromquelle AC-gekoppelt werden. Zusätzlich zur AC-Kopplung kann der Home Hub Dreiphasen-Wechselrichter an PV-Stränge angeschlossen werden. Bei dieser Konfiguration ist keine Einspeisebegrenzung möglich.

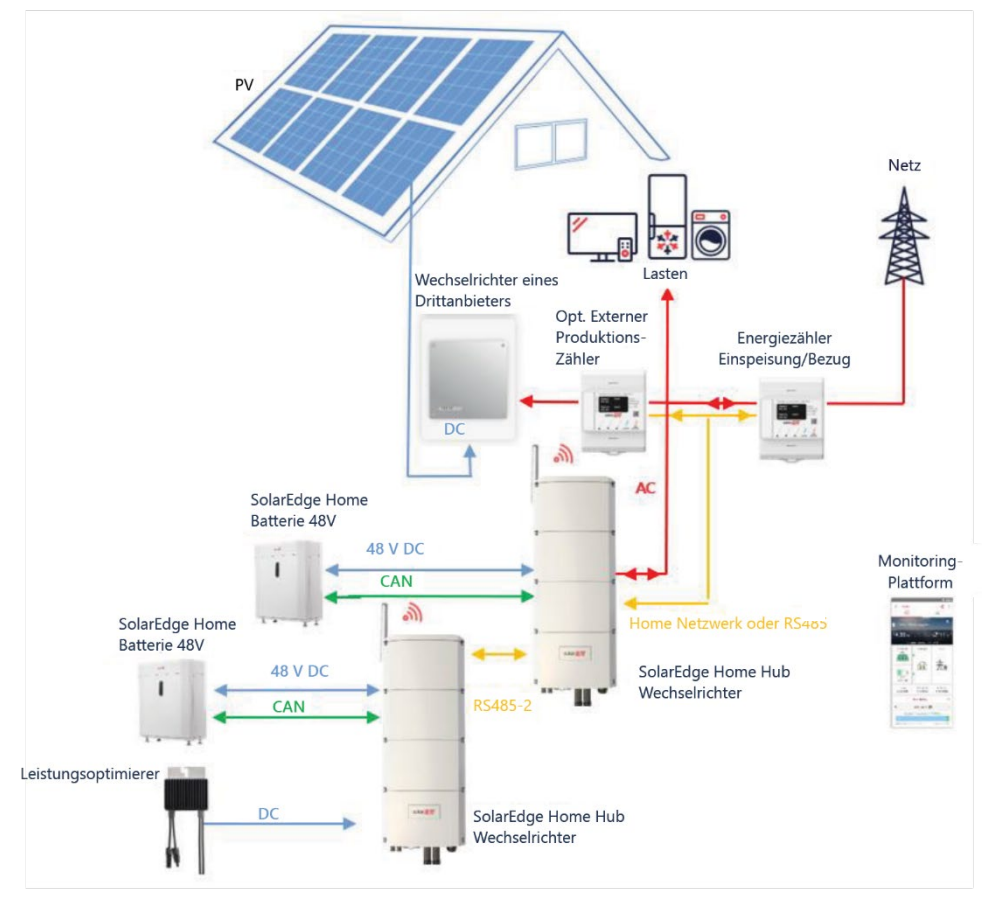

<span id="page-19-1"></span>**Abbildung 14** – **AC-Kopplung mit einer Stromquelle eines Drittanbieters**

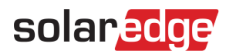

### <span id="page-20-0"></span>**Informationen zur Kompatibilität im Storage-Modus**

Die nachstehende Tabelle führt die Anwendungen auf, die für jede Systemkonfiguration verwendet werden können:

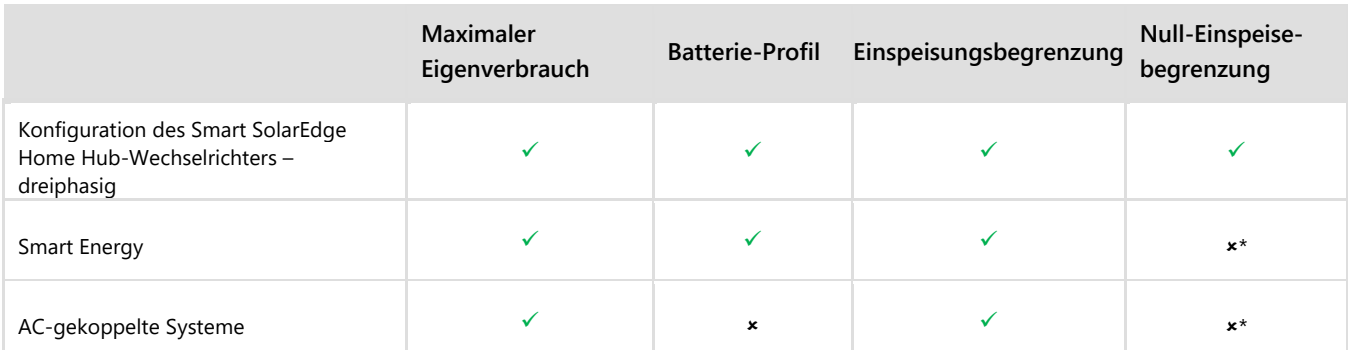

\* Diese Anwendungen benötigen aufgrund der Steuerungsgenauigkeit von Smart Energy-Komponenten oder externen Stromquellen eine bestimmte Menge an Einspeisungsleistung, um zu funktionieren.

### <span id="page-20-1"></span>**Support-Kontaktdaten**

Wenden Sie sich bei technischen Fragen zu SolarEdge Produkten bitte an uns:

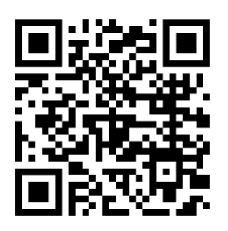

<https://www.solaredge.com/de/service/support>

Bevor Sie sich an uns wenden, halten Sie bitte die folgenden Informationen bereit:

- Modell- und Seriennummer des betreffenden Produkts
- Den Fehler, welcher auf dem LCD-Bildschirm, der SetApp, in der Monitoring-Plattform oder durch die LEDs angezeigt wird, sofern dort ein Fehler angezeigt wird
- Systemkonfiguration, einschließlich Typ und Anzahl der mit dem Wechselrichter verbundenen PV-Module und eingesetzten Leistungsoptimierern, sowie die Anzahl und Länge der einzelnen Strings
- Die Kommunikationsart zum SolarEdge-Server, falls die Anlage damit verbunden ist
- Die vollständige Softwareversion des Produkts, so wie sie in der SetApp oder im Monitoring angezeigt wird.